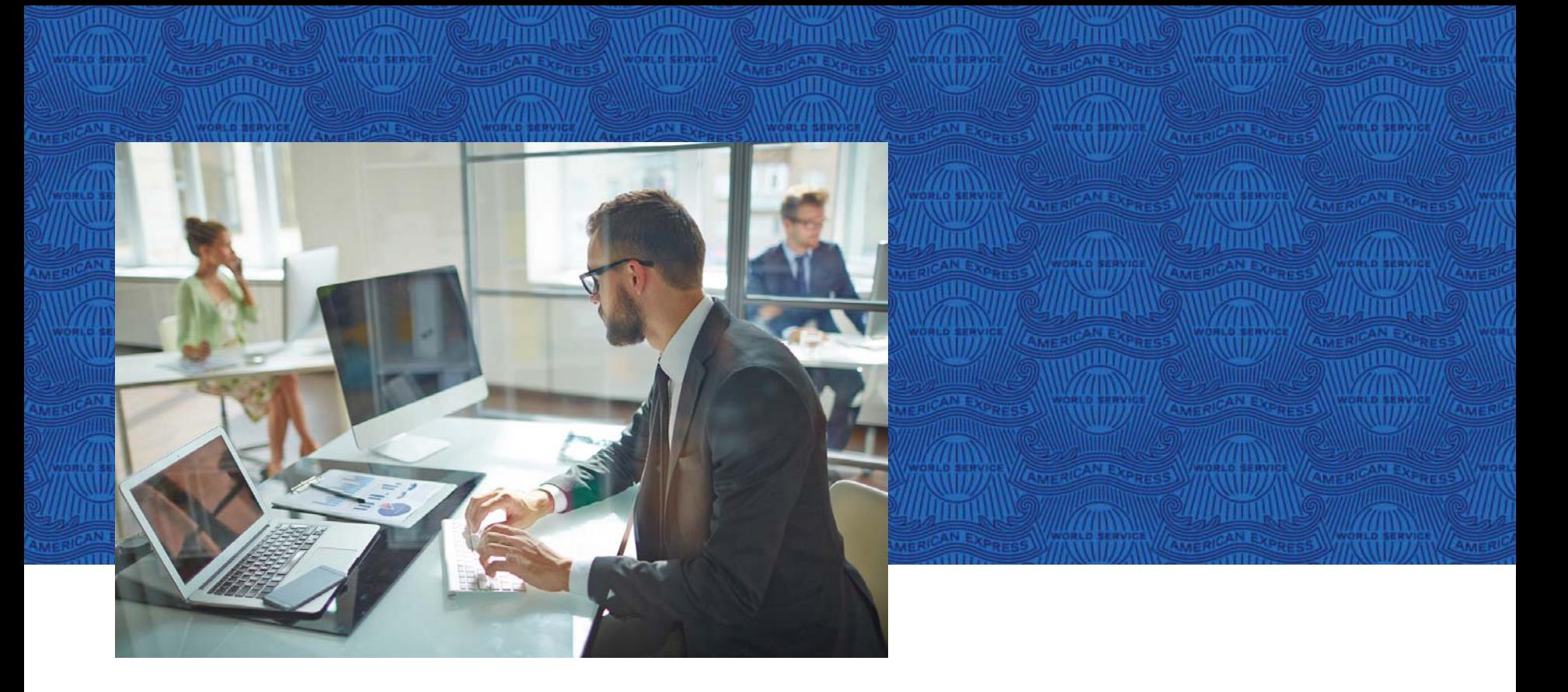

# COP – Historial de pagos @ Work®

NO hagas negocios sin ELLA

**AMERIC EXPRESS** 

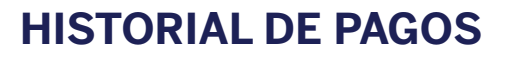

A través de esta opción, puedes llevar un historial de los pagos que se han realizado a tus Cuentas Corporativas.

Los folios de referencia **COP**, se almacenan por un periodo de 10 años. Puedes descargar esta información en un formato de Excel, así como realizar alguna búsqueda en específico.

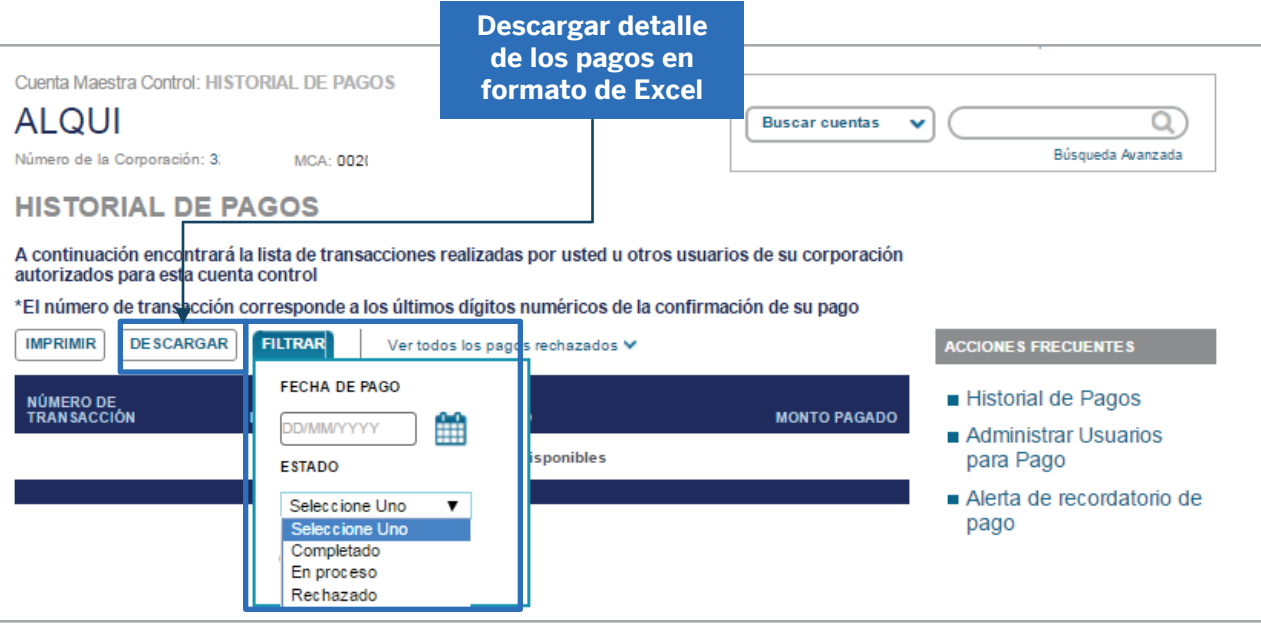

**Buscar información utilizando filtros**

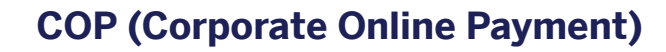

# **Asignación de pagos a terceras personas**

En esta opción, puedes asignar atributos a terceras personas para generar folios de referencia **COP**, el único requisito es que el usuario al que se le van asignar las facultades de pago, se encuentre registrado en la herramienta de @ Work®, el proceso es el siguiente:

## **1. Desde la página principal ingresa a la opción de Administración de Pagos en Línea**

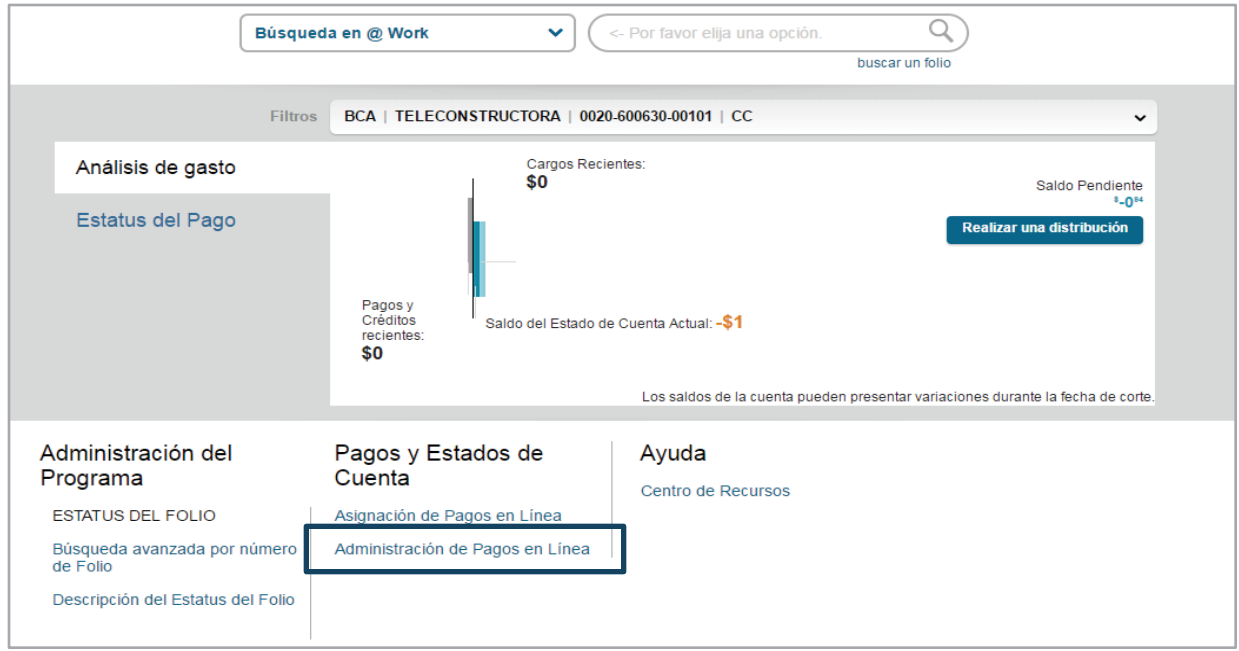

1. **CAT 0%**sin IVA. Informativo. Calculado a mayo de 2018.

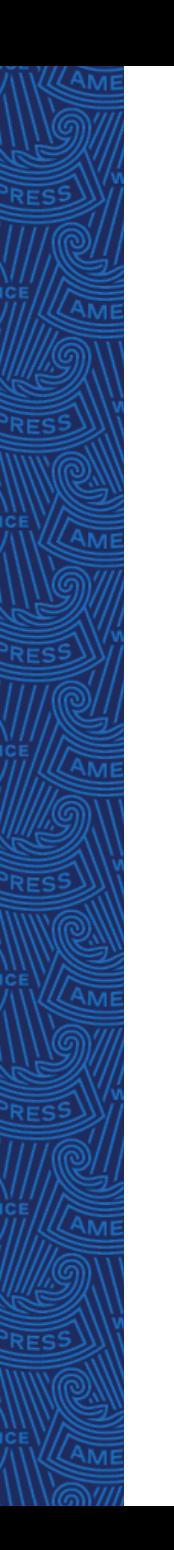

#### **2. Da clic en la opción "Ver Usuarios No Asignados"**

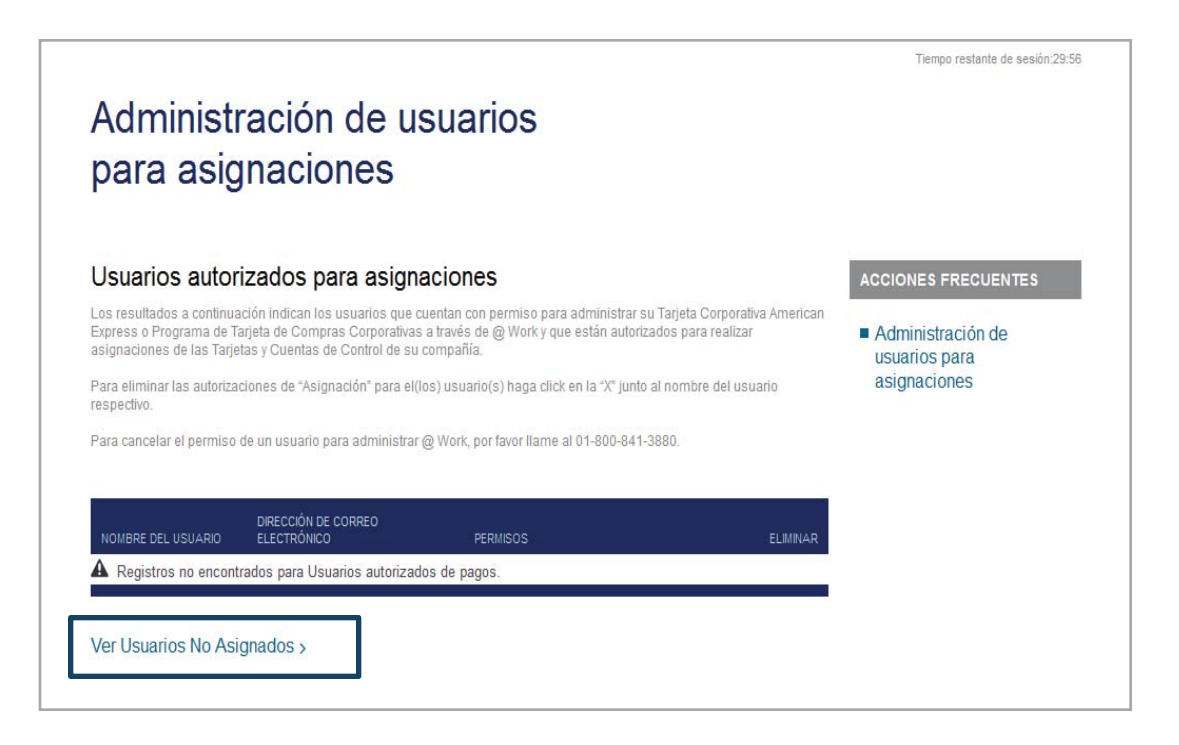

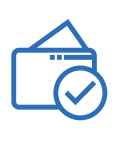

#### Esta pantalla mostrará a los usuarios que se encuentran registrados en la herramienta de @ Work®.

#### Usuarios No Asignados

Los resultados a continuación indican los usuarios que cuentan o han contado con permiso para administrar Tarjetas Corporativas a través de @Work pero que aún no se les ha autorizado para realizar asignaciones para las Tarietas de su Compañía. Para asignar permiso de Asignación favor de hacer click en "Asignar" marque la casilla para ese usuario, luego haga click en el botón de "Agregar Usuario de Pago" en la parte superior de la tabla.

Para verificar el "estado" de un usuario no asignado, favor de hacer click en el símbolo "?". Los usuarios deben primero activar los Administradores de Programa @Work antes de poder asignar permiso de Asignación. Nota: No más de 10 Administradores de Programa pueden contar con permiso de Asignación a la vez.

Como Administrador Autorizado, al presentar esta solicitud autoriza a los usuarios seleccionados para que asignen pagos. Su autorización permanecerá vigente hasta que la dé por terminada usted o American Express.

#### Agregar usuarios

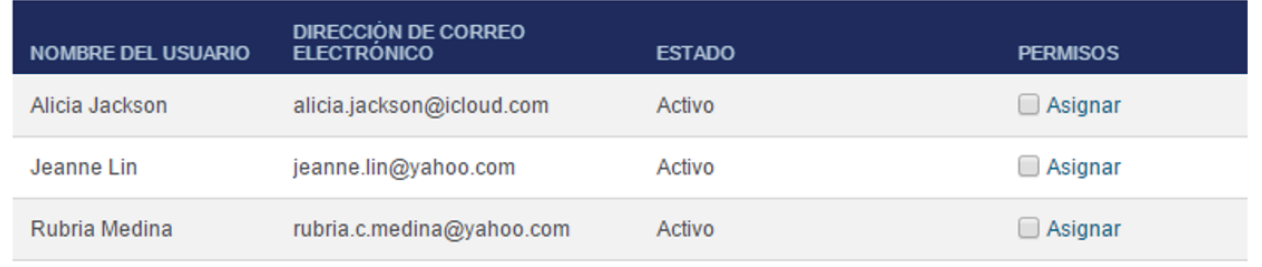

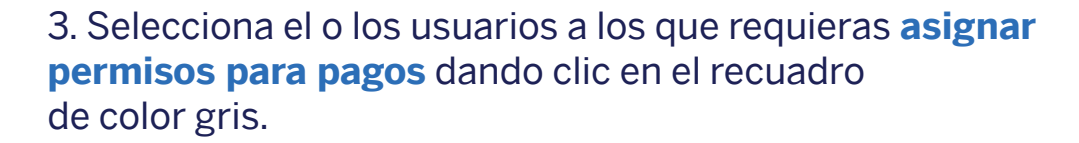

.<br>Lus resunauus a commuacion muican ius usuanus que cuentan o nan contauo con permiso para auministrar rarjetas Corporativas a través de @Work pero que aún no se les ha autorizado para realizar asignaciones para las Tarjetas de su Compañía. Para asignar permiso de Asignación favor de hacer click en "Asignar" marque la casilla para ese usuario, luego haga click en el botón de "Agregar Usuario de Pago" en la parte superior de la tabla.

Para verificar el "estado" de un usuario no asignado, favor de hacer click en el símbolo "?". Los usuarios deben primero activar los Administradores de Programa @Work antes de poder asignar permiso de Asignación. Nota: No más de 10 Administradores de Programa pueden contar con permiso de Asignación a la vez.

Como Administrador Autorizado, al presentar esta solicitud autoriza a los usuarios seleccionados para que asignen pagos. Su autorización permanecerá vigente hasta que la dé por terminada usted o American Express.

#### **Agregar usuarios**

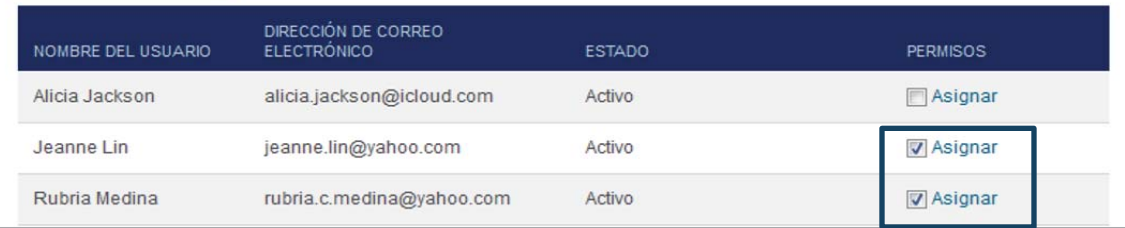

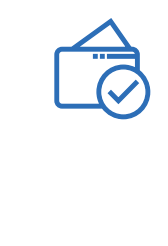

x

4. El sistema enviará el siguiente mensaje, donde deberás aceptar algunos Términos y Condiciones, y dar clic en la opción de **ENVIAR** 

#### Agregar Usuario de asignaciones de pago

Los siguientes Administradores del Programa han sido seleccionados para recibir Permisos de Asignación.

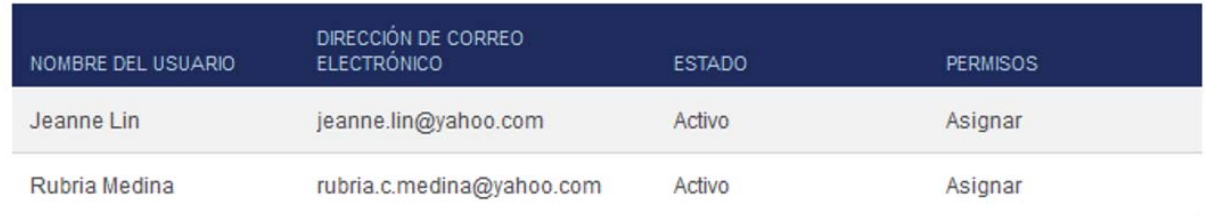

Para realizar consultas u obtener información respecto a cualquier pago pre-autorizado, contáctese con American Express.

La Compañía cuenta con ciertos derechos si algún débito no cumple con este acuerdo. Por ejemplo, la Compañía cuenta con el derecho de recibir reembolsos por cualquier débito que no esté autorizado o no sea consistente con este acuerdo. Para obtener mayor información sobre los derechos de la Compañía, usted podrá contactar a su banco.

Por favor indicar su acuerdo con las siguientes declaraciones marcando las casillas correspondientes. Haga click en el botón ENVIAR para procesar la información ingresada. Si usted desea volver a empezar o no desea realizar asignaciones de pago de la Compañía haga click en el botón CANCELAR.

Por la presente certifico que soy responsable del programa de Tarjetas Corporativas de la Compañía y que Yo y los Usuarios designados arriba estamos autorizados, de acuerdo con el acta de constitución de la Compañía, y políticas internas que apliquen, para asignar los pagos realizados a las cuentas Corporativas de la Compañía.

Imprimir

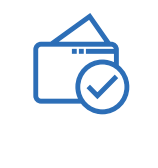

#### 5. Una vez enviado, el sistema generará una **confirmación del proceso**.

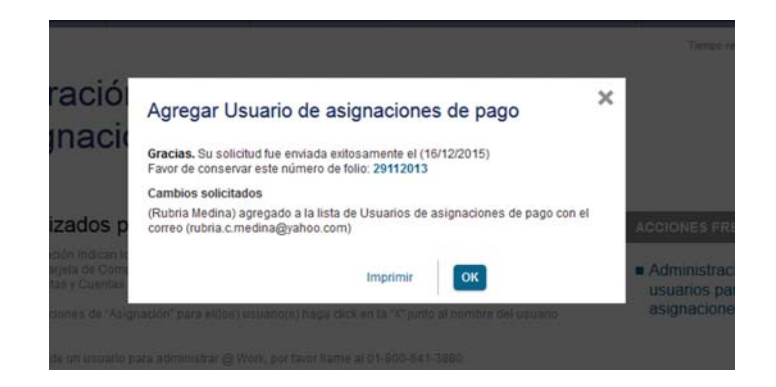

Al finalizar podrás consultar en **Usuarios Autorizados para Asignaciones**, los usuarios que ya se encuentran asignados para el proceso de pagos.

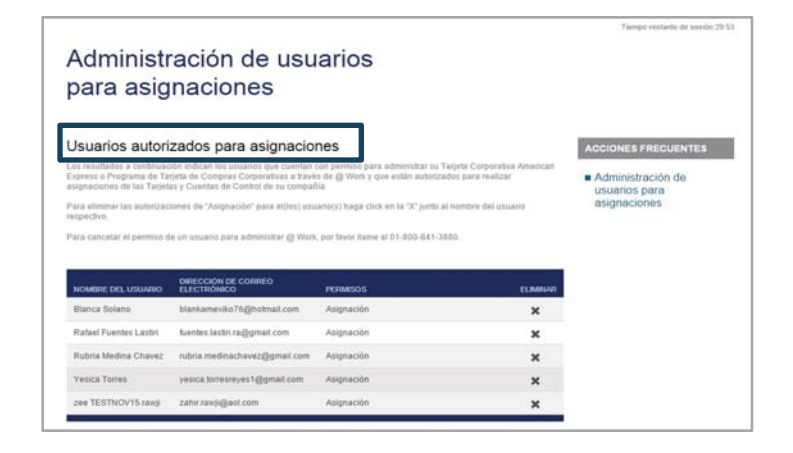